# Personalstatistik

# **Erläuterung zur Erfassung der Personaldaten mit der Accessdatenbank**

## **Allgemeine Informationen**

Die Datenbank heißt "Personalstatistik.accdb" und enthält die Tabellen "Satzart 1 Personalstatistik" und "Satzart\_2\_Personalstatistik" zur Aufnahme der eingegebenen Daten. Die Struktur entspricht dem vordefinierten 105er Datensatz. Diese Tabellen sind jeweils mit einem Formular verbunden (105er\_satz\_Satzart\_1\_Personalstatistik; 105er\_satz\_Satzart\_2\_Personalstatistik), das die Eingabe der Daten mithilfe von Informationshilfen und einem einheitlichen Interface erheblich vereinfacht. Die Benutzung der Datensatzbeschreibung beim Eingeben der Daten bleibt aber unerlässlich.

### **Wichtiger Hinweis**

Bitte ändern Sie keine Tabellen, Formulare, Abfragen oder hinterlegte Programmcodes, da dies die korrekte Arbeitsweise der Datenbank beeinflussen könnte und eine einwandfreie Datenlieferung nicht mehr gewährleistet werden könnte. Falls Sie Fragen oder Anregungen haben sollten, so würden wir Sie bitten, uns zu kontaktieren, bevor Sie die Datenbank verändern.

### **Arbeiten mit der Datenbank**

Sie müssen zuerst die Datenbank von unserer Internetseite [www.statistik-bw.de/Hochschulstatistik](http://www.statistik-bw.de/Hochschulstatistik) herunterladen und bei Ihnen vor Ort abspeichern. Das Abspeichern ist unbedingt notwendig, da sonst die eingegebenen Daten beim Verlassen der Datenbank verloren gehen würden. Wenn Sie die Datei öffnen erscheint folgende Abbildung:

Über den Button **Datenerfassung** gelangen Sie in ein weiteres Steuerfenster, in dem Sie die jeweilige Satzart auswählen können:

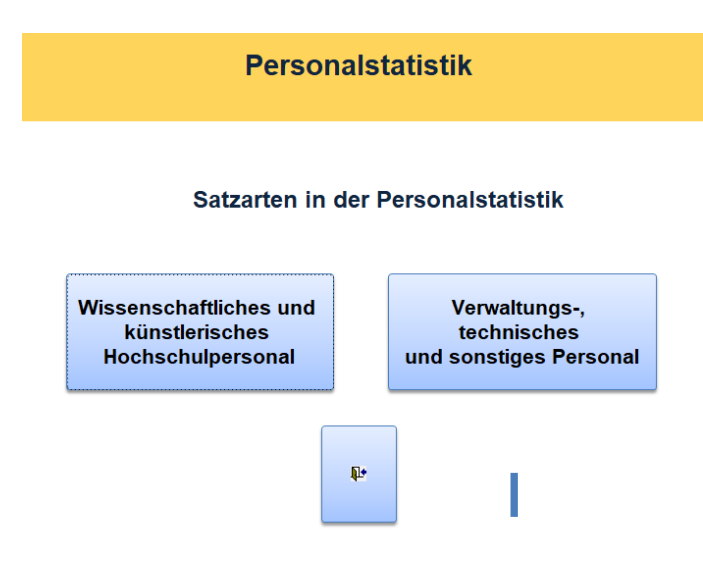

Über die Buttons gelangen Sie in das Eingabeformular der jeweiligen Satzart (Personalstatistik) mit den Eingabefeldern:

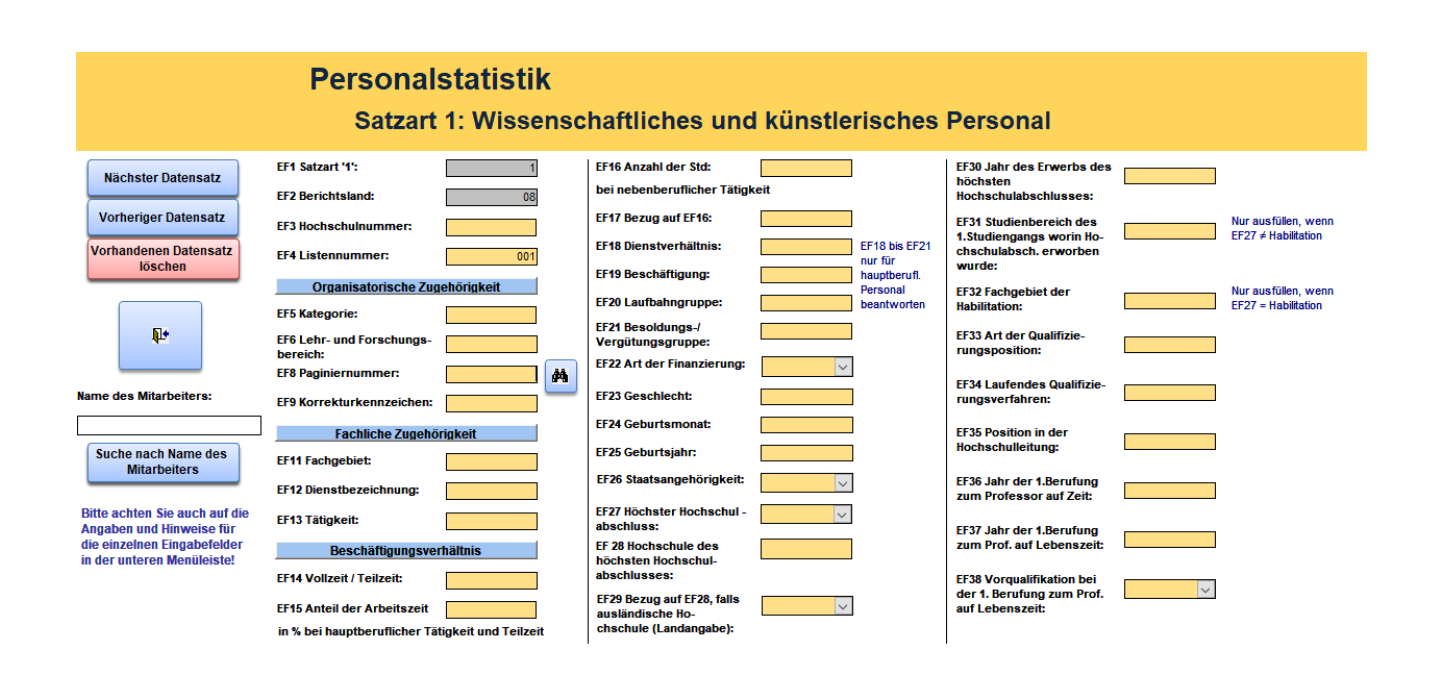

Die Felder sind mit den vorgeschriebenen Satzstellenlängen vorprogrammiert. Bitte beachten Sie bei der Eingabe sowohl die Informationsfelder an den Seiten als auch die angegebene Information auf der Statusleiste. Bei manchen Feldern erscheinen zusätzliche Informationen durch SteuerelementTip-Text.

Bei Suchbedarf können Sie nach einer zuvor eingegebenen Paginiernummer (Fernglas) oder nach einem Namen einer Person (Text-Button) suchen. Der Name wird dabei nicht an das Statistische Landesamt übermittelt.

Wenn Sie das Formular beenden und die Datenbank schließen bleiben Ihre bereits getätigten Eingaben erhalten. Sobald Sie die Eingabe vollständig abgeschlossen haben, klicken Sie im Hauptmenü auf den Button "csv-Datei ausgeben". Damit wird die zur Meldung benötigte Textdatei erzeugt. Wählen Sie nun den gewünschten Speicherort und bestätigen Sie mit OK. Die so abgespeicherte csv-Datei senden Sie uns bitte anschließend über Ihren CORE-Zugang zu.